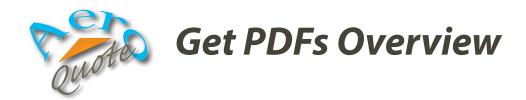

AeroQuote's get PDFs feature can save you considerable time post-submission. In lieu of clicking "View," navigating the market's website, and generating a PDF for the desired limit of liability... let AeroQuote do it for you.

PDFs are automatically organized into a structure beginning with a "top level" folder. In the example to the right, the top level folder is C:\QUOTES\ PDFs.

Contained within the top level folder are folders representing each named insured. The folder is named using the named insured's name followed by the effective date.

Within each named insured's folder are all of the PDFs for the markets for which submissions returned a valid quote.

```
C:\QUOTES

PDFs

Bains, William 2020-12-29

AIG 12724555.pdf

Dubois, Francis 2021-02-27

QBE AVSCQ0BD01.pdf

Smith, John 2021-02-21

AIG 12721336.pdf

Old Republic 1533243.pdf

USAIG W01061136.pdf
```

On the submission screen you will find buttons for downloading the PDFs. Along the left-hand side, adjacent to the View buttons, are "Get PDF" buttons for each market for which a submission generated a valid quote. Note that these buttons will not appear until you have completed a submission to that market.

At the top of the submission screen is the "Get all PDFs" button. Choosing this button will download PDFs for all markets simultaneously.

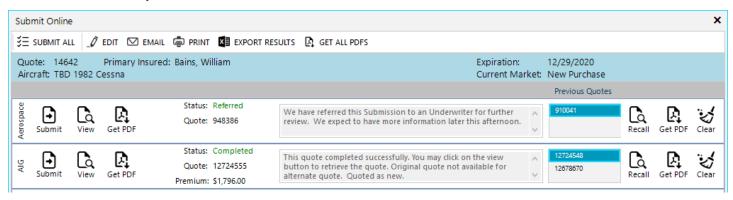

Lastly, on the right-hand side of the screen are additional "Get PDF" buttons for each market for which there was a previous quote obtained. Choosing one of these buttons will download the PDFs for the quote currently selected in the list to the left of the Recall button.

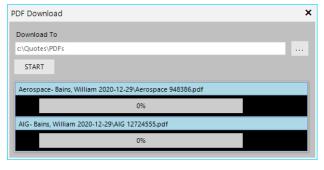

Whichever button you choose, the PDF Download window will be displayed. At the top of this window you can select the top level folder in which to save the PDFs. Choosing start will begin the downloads.

After compete, you will have the option to view each PDF, however they will already have been saved in the file structure outlined above.

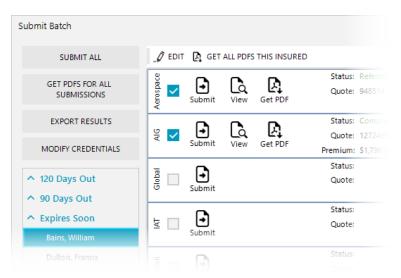

Similar controls for downloading PDFs are also available on the batch submission window.

The "Get PDFs for all Submissions" will download PDFs for all named insured in the batch, for each market that returned a valid quote.

Note that not all markets produce PDF documents, nor do all markets generate quotes in real time. For those markets, PDF buttons will not appear.

Another exception is London. Although they will generate a PDF, it is typically not available for several minutes after submission.

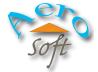